Smart Power Sensor Smart

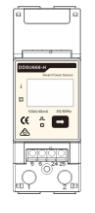

Dongle

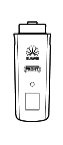

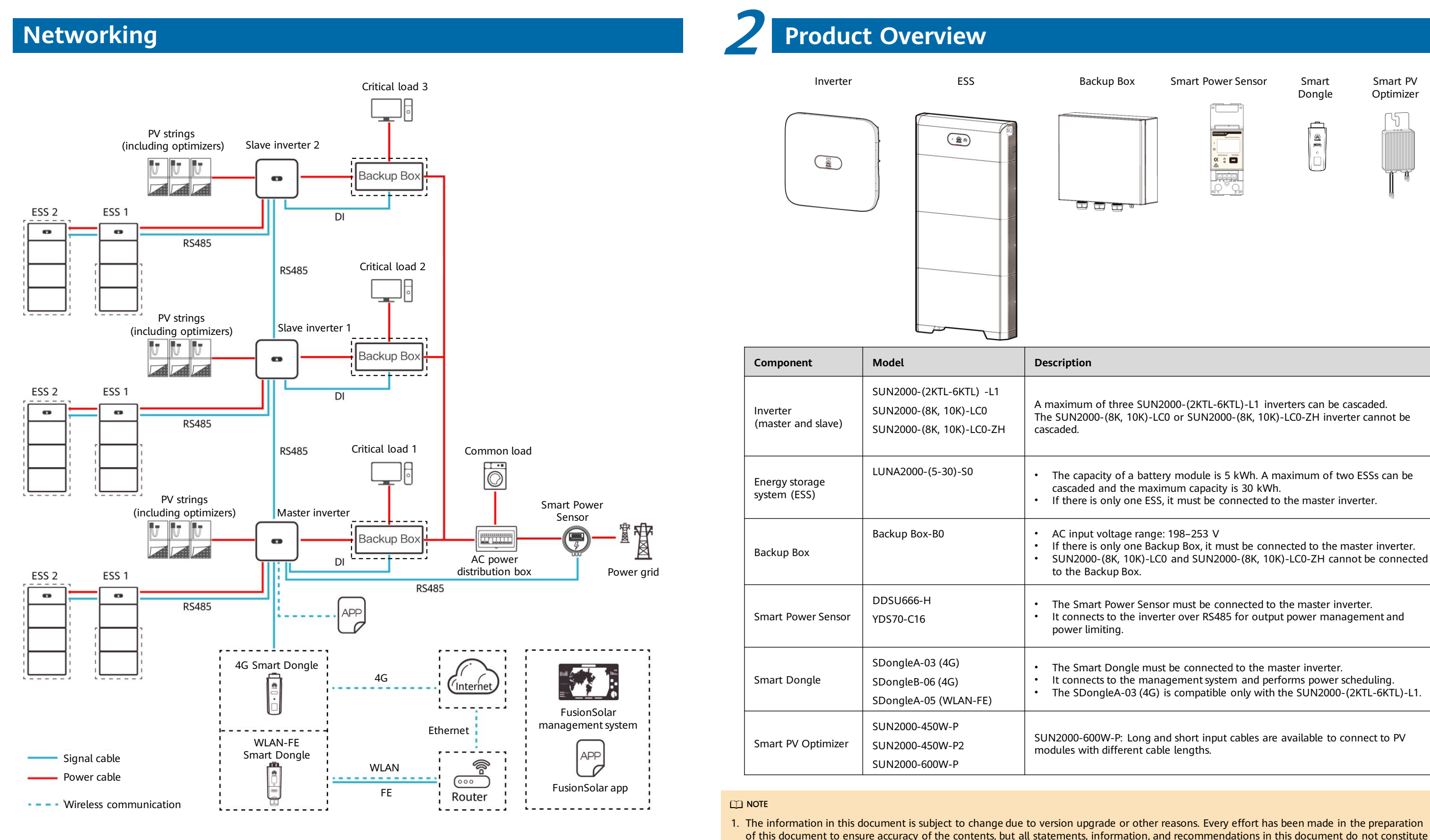

a warranty of any kind, express or implied.

2. For details about the solution components, installation, and cable connections, see the corresponding user manuals and quick guides. 3. The cable colors involved in this document are for reference only. Select cables in accordance with local cable specifications.

cascaded and the maximum capacity is 30 kWh. If there is only one ESS, it must be connected to the master inverter.

If there is only one Backup Box, it must be connected to the master inverter. • SUN2000-(8K, 10K)-LC0 and SUN2000-(8K, 10K)-LC0-ZH cannot be connected

A maximum of three SUN2000-(2KTL-6KTL)-L1 inverters can be cascaded. The SUN2000-(8K, 10K)-LC0 or SUN2000-(8K, 10K)-LC0-ZH inverter cannot be

The Smart Dongle must be connected to the master inverter. It connects to the management system and performs power scheduling. • The SDongleA-03 (4G) is compatible only with the SUN2000-(2KTL-6KTL)-L1.

Smart PV **Optimizer** 

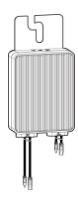

• The Smart Power Sensor must be connected to the master inverter. • It connects to the inverter over RS485 for output power management and

SUN2000-600W-P: Long and short input cables are available to connect to PV

### **Residential Smart PV Solution Quick Guide**

**(Single-Phase PV+ESS Scenario + Smart Dongle Networking)**

#### **Issue: 04 Date: 2023-11-13**

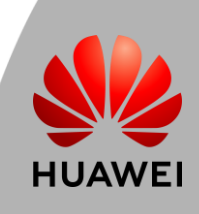

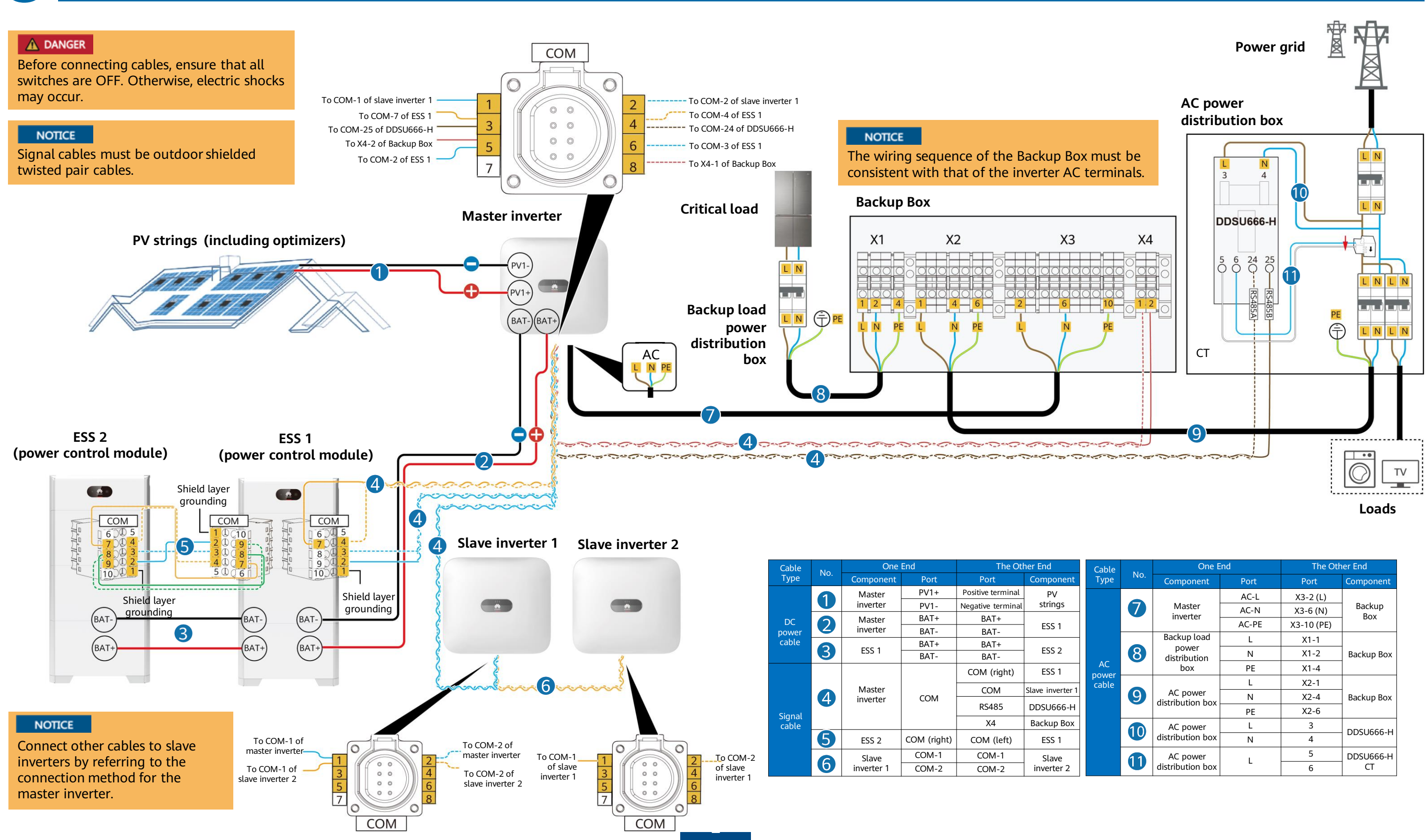

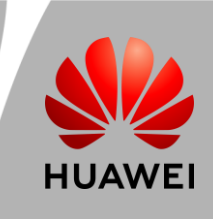

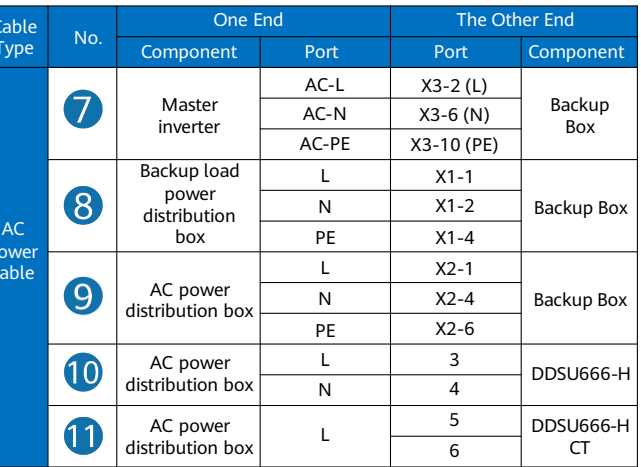

## **Cable Connections 3 (Single-Phase Inverter L1 + ESS S0 + Backup Box B0)**

## **Residential Smart PV Solution Quick Guide**

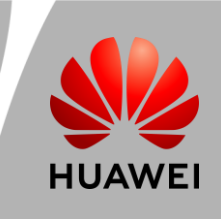

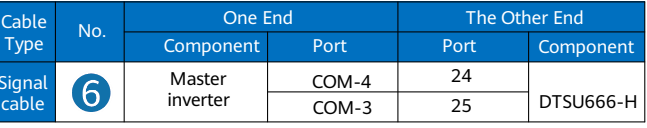

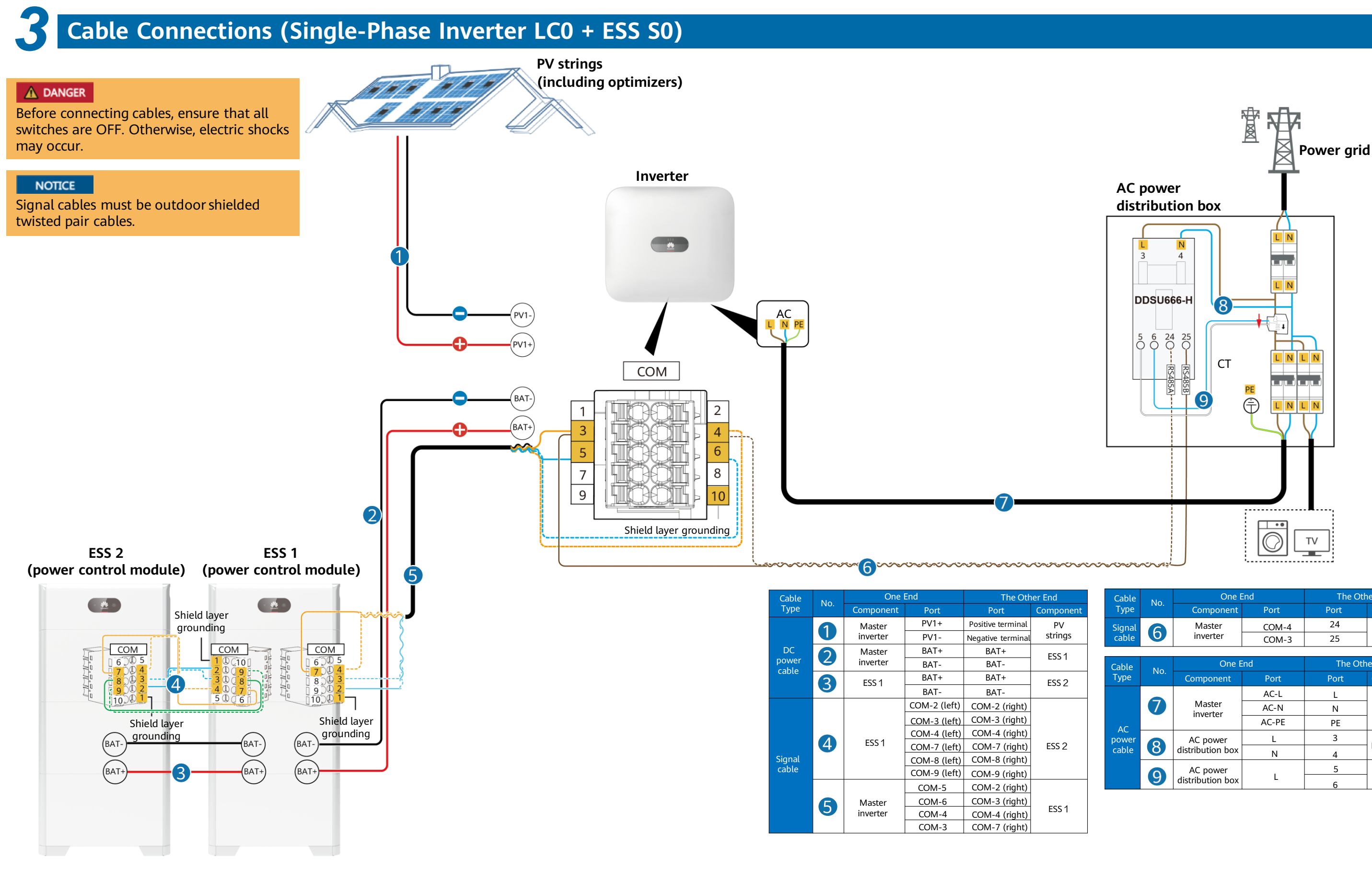

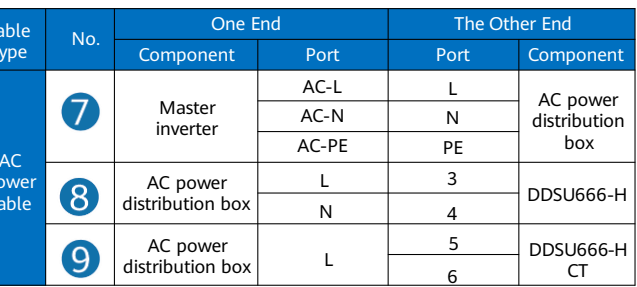

## **Residential Smart PV Solution Quick Guide**

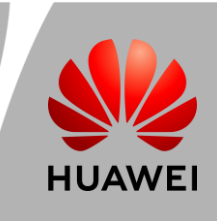

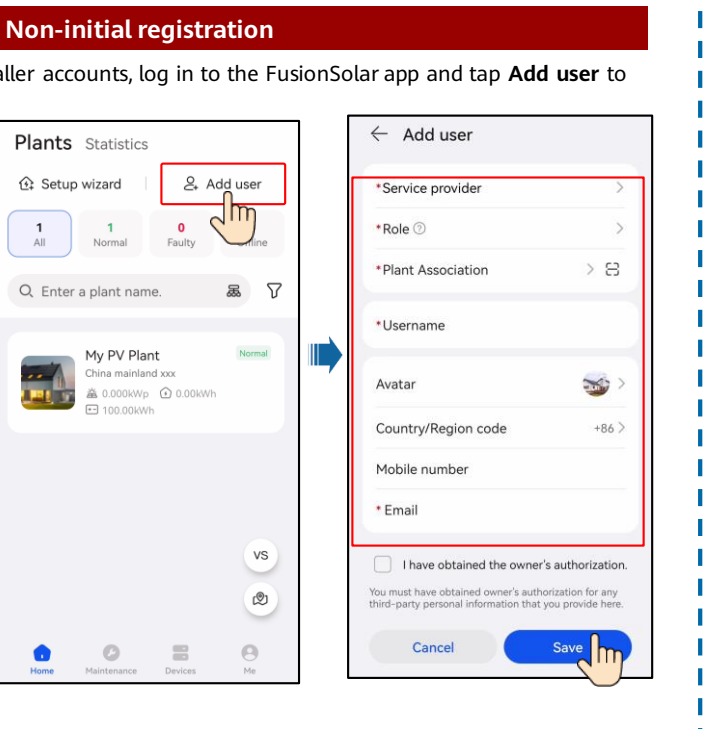

### **4 System Commissioning**

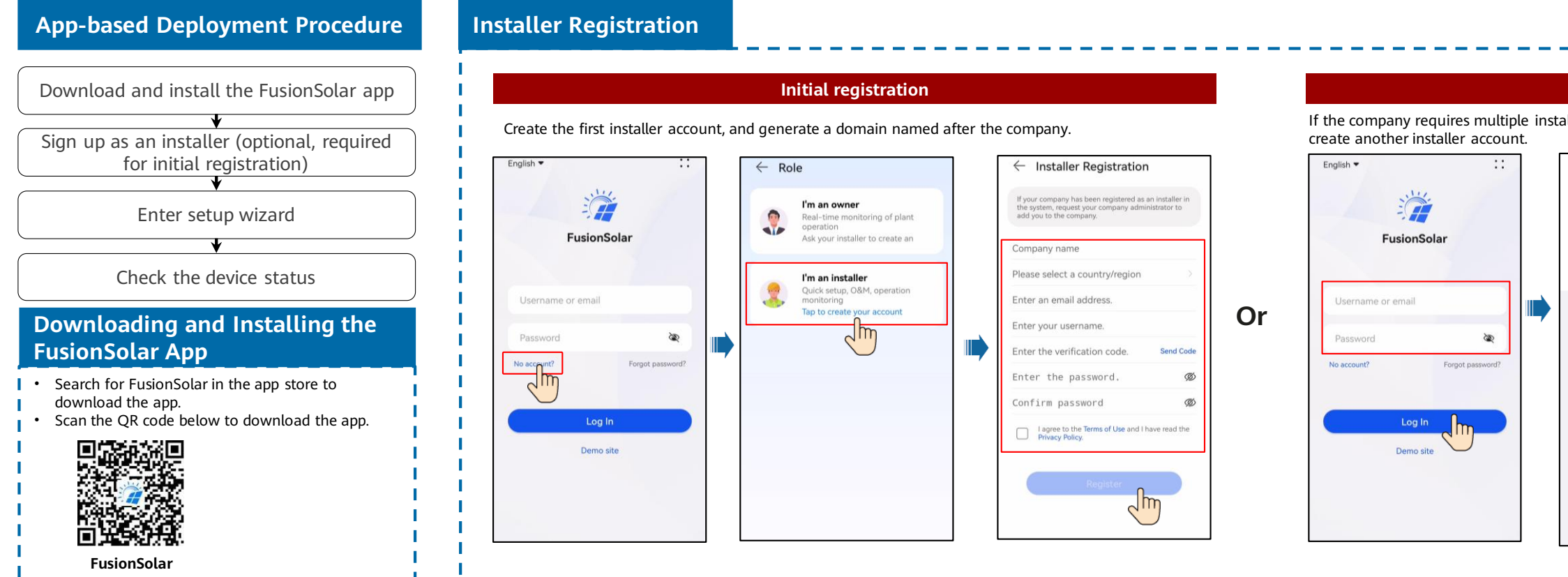

#### **Setup Wizard (Connecting to the Inverter WLAN for Commissioning)**

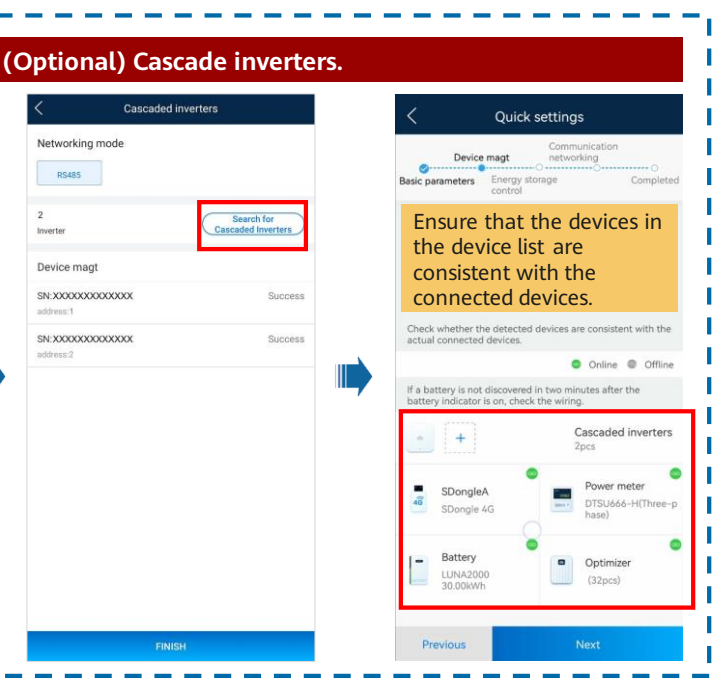

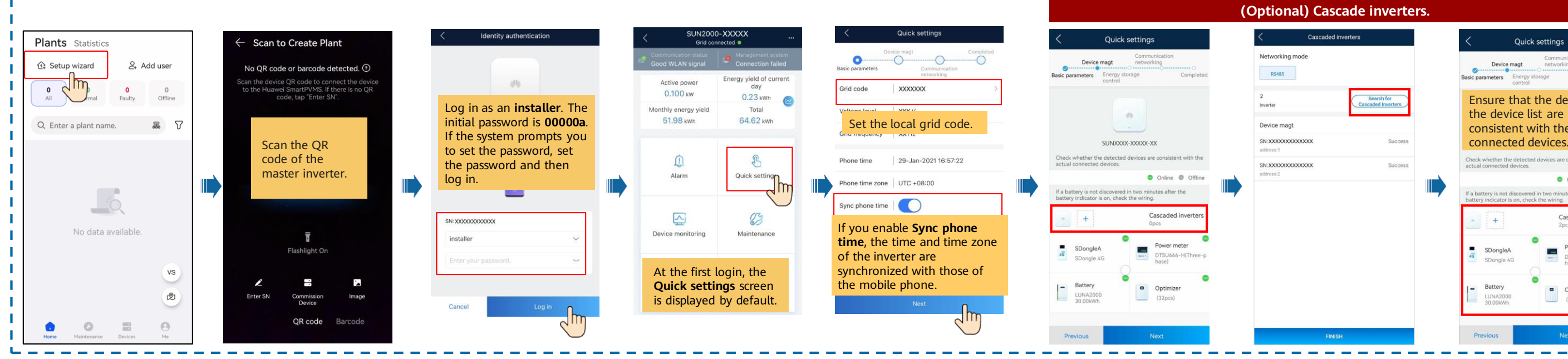

# **Residential Smart PV Solution Quick Guide**

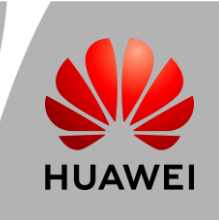

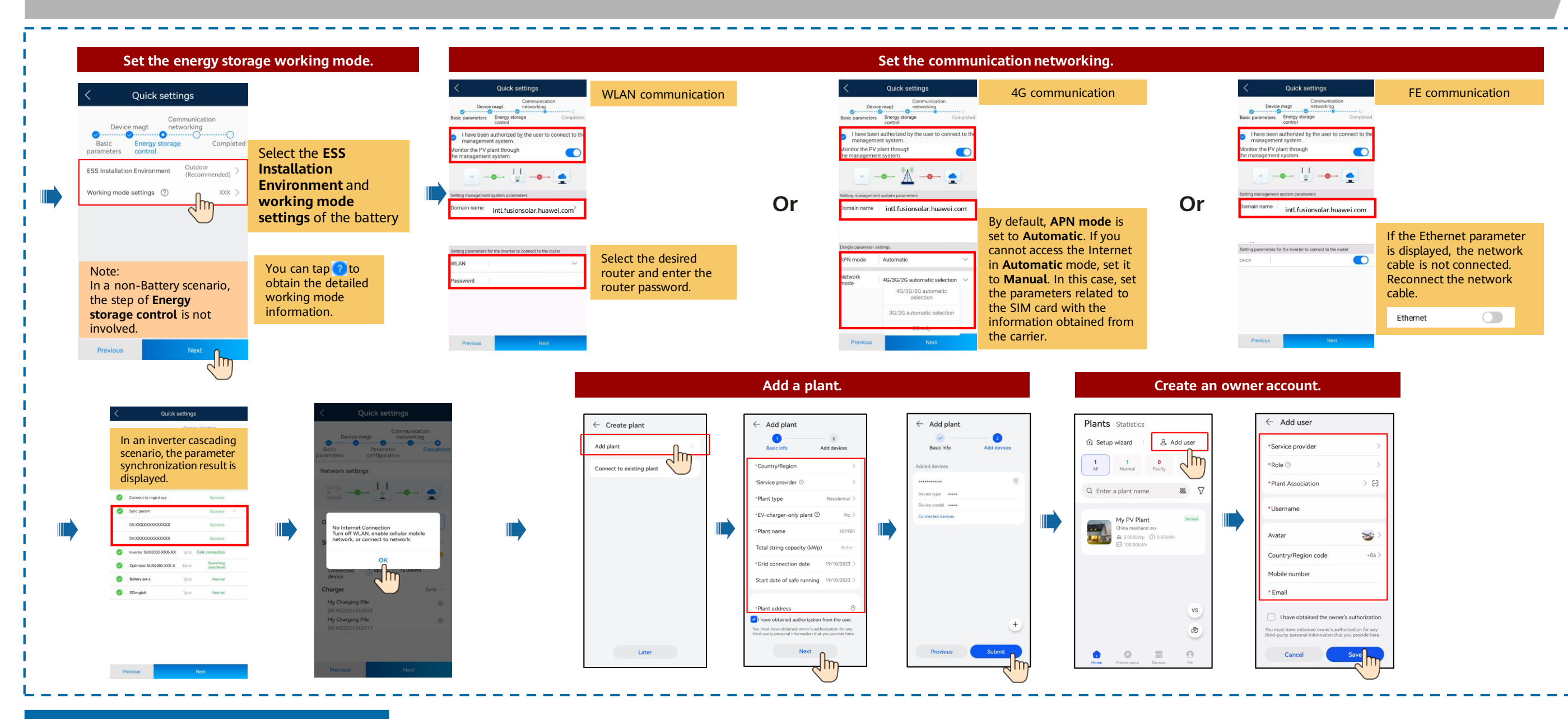

#### **Checking the Plant Status**

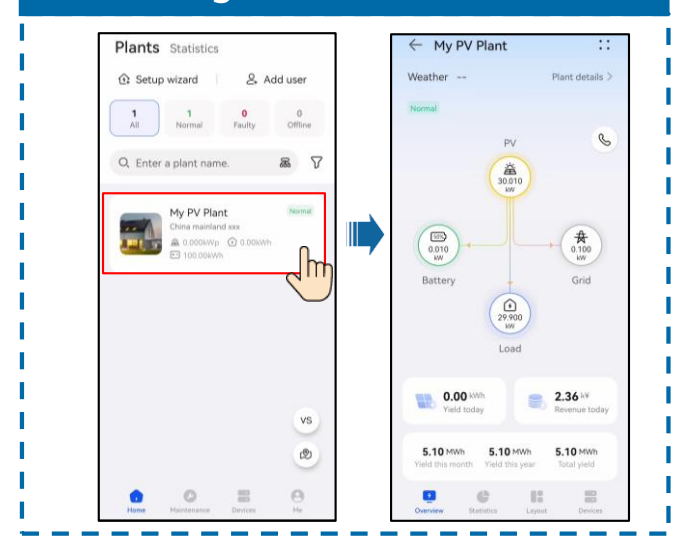

### **Residential Smart PV Solution Quick Guide (Single-Phase PV+ESS Scenario + Smart Dongle Networking)**

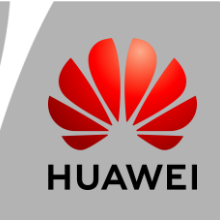

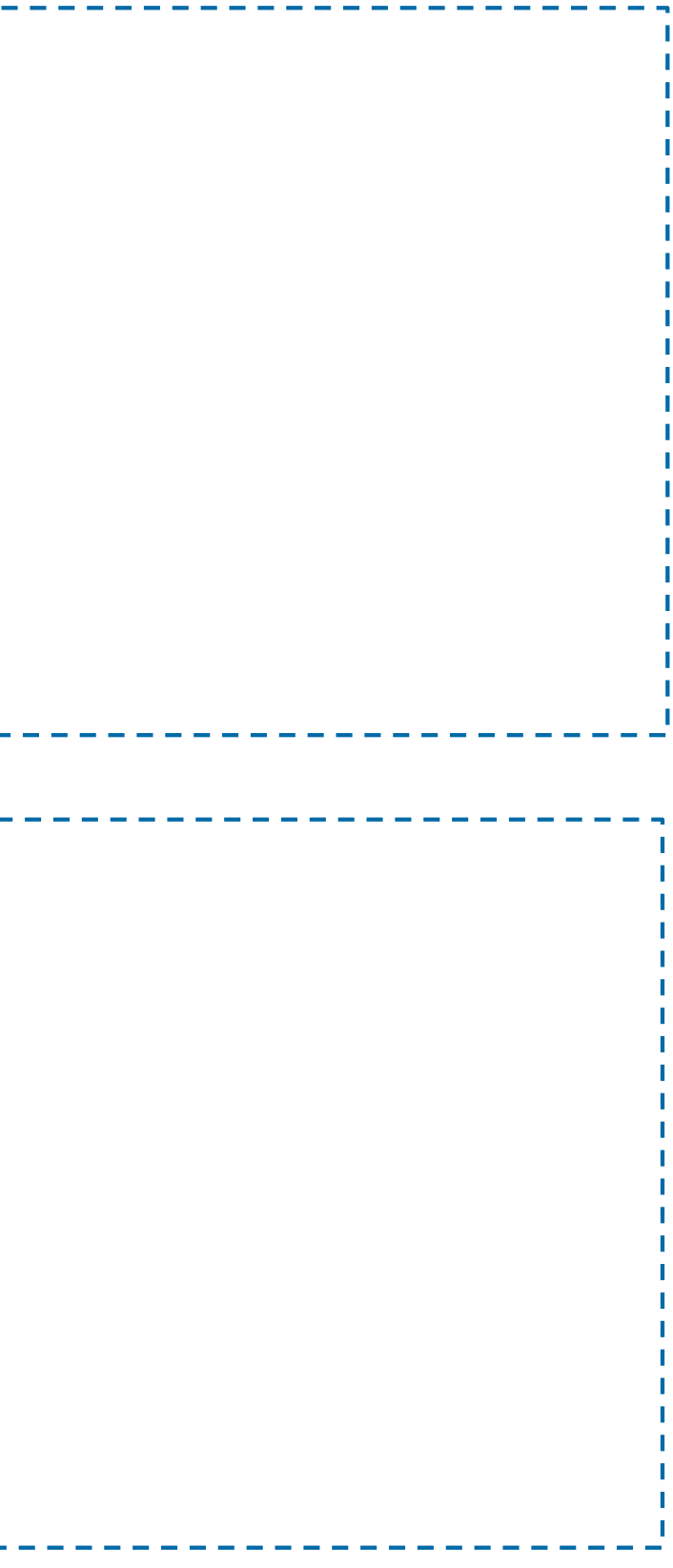

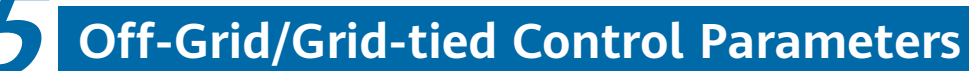

**Enabling Off-Grid Mode**

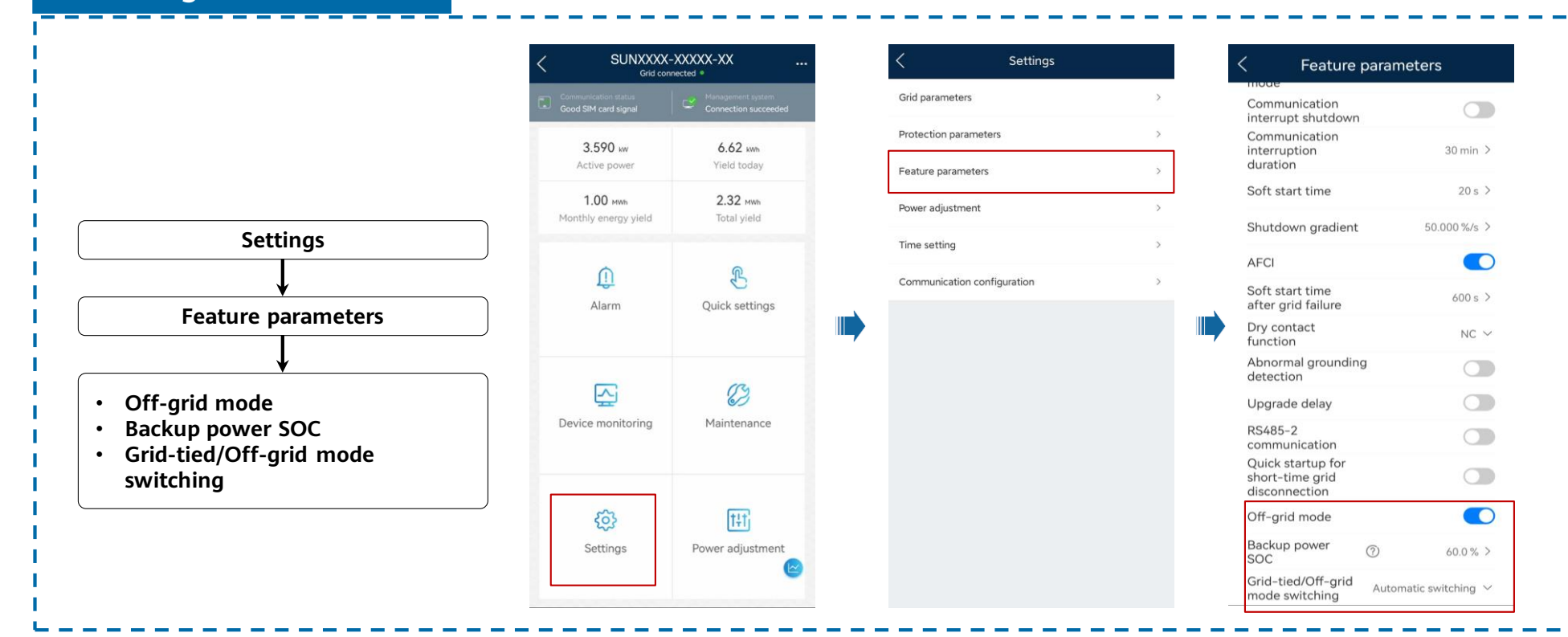

**Setting Grid-tied Point Control**

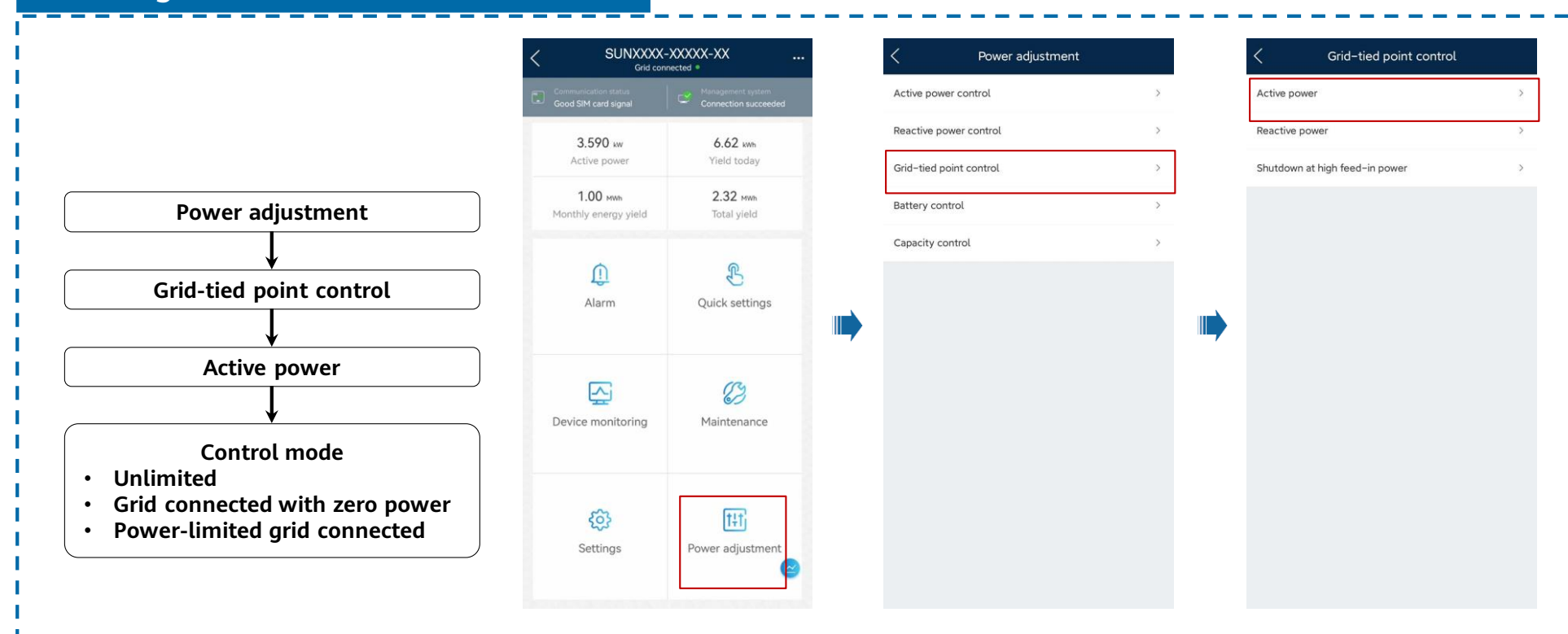

## **Residential Smart PV Solution Quick Guide**

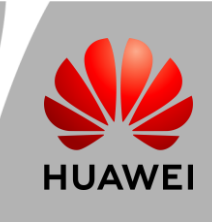

### **6 Physical Layout of Smart PV Optimizers**

#### **Generating a Physical Layout on the App**

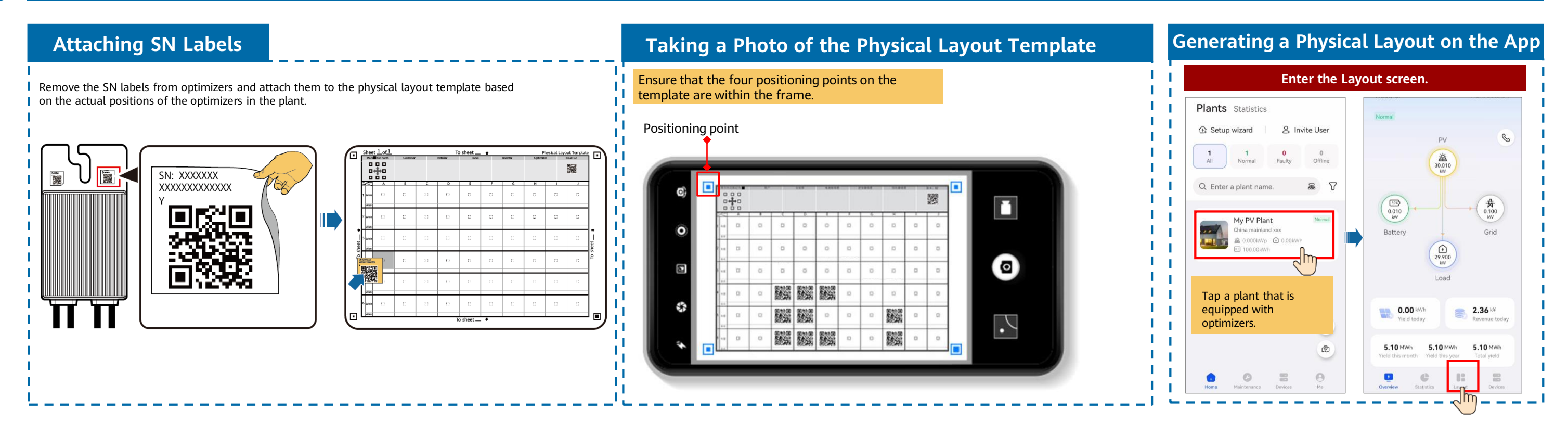

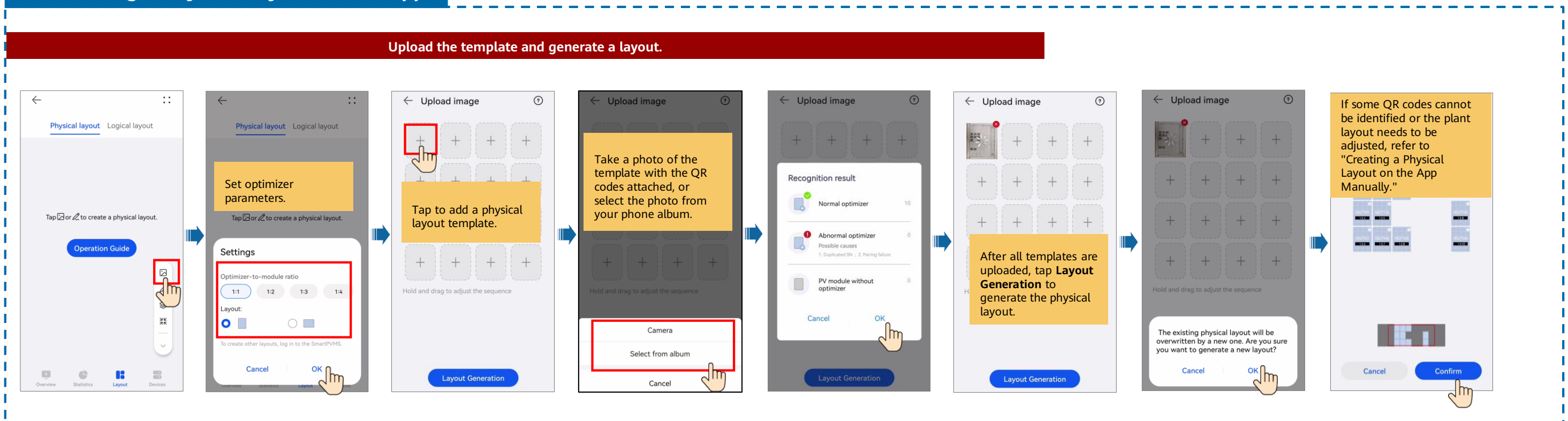

## **Residential Smart PV Solution Quick Guide**

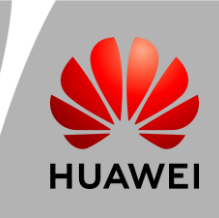

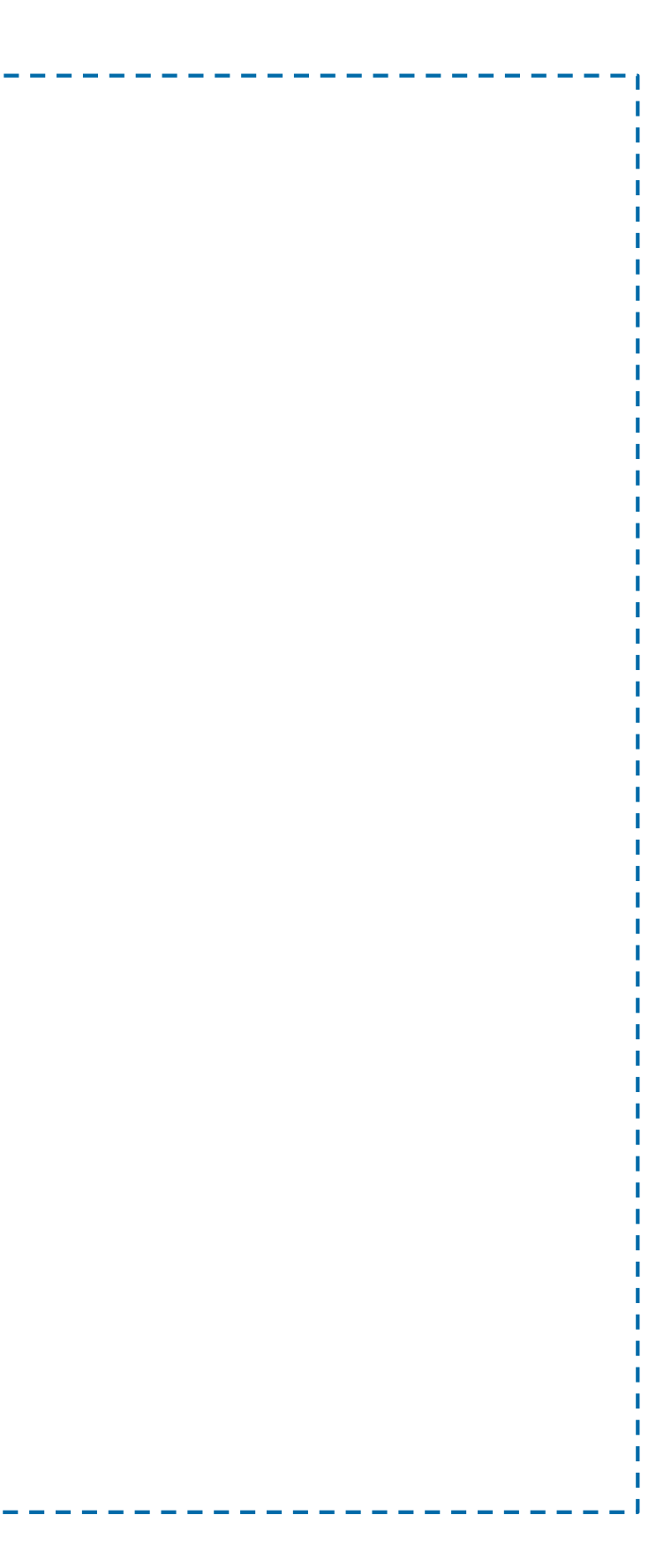

### **Creating a Physical Layout on the App Manually**

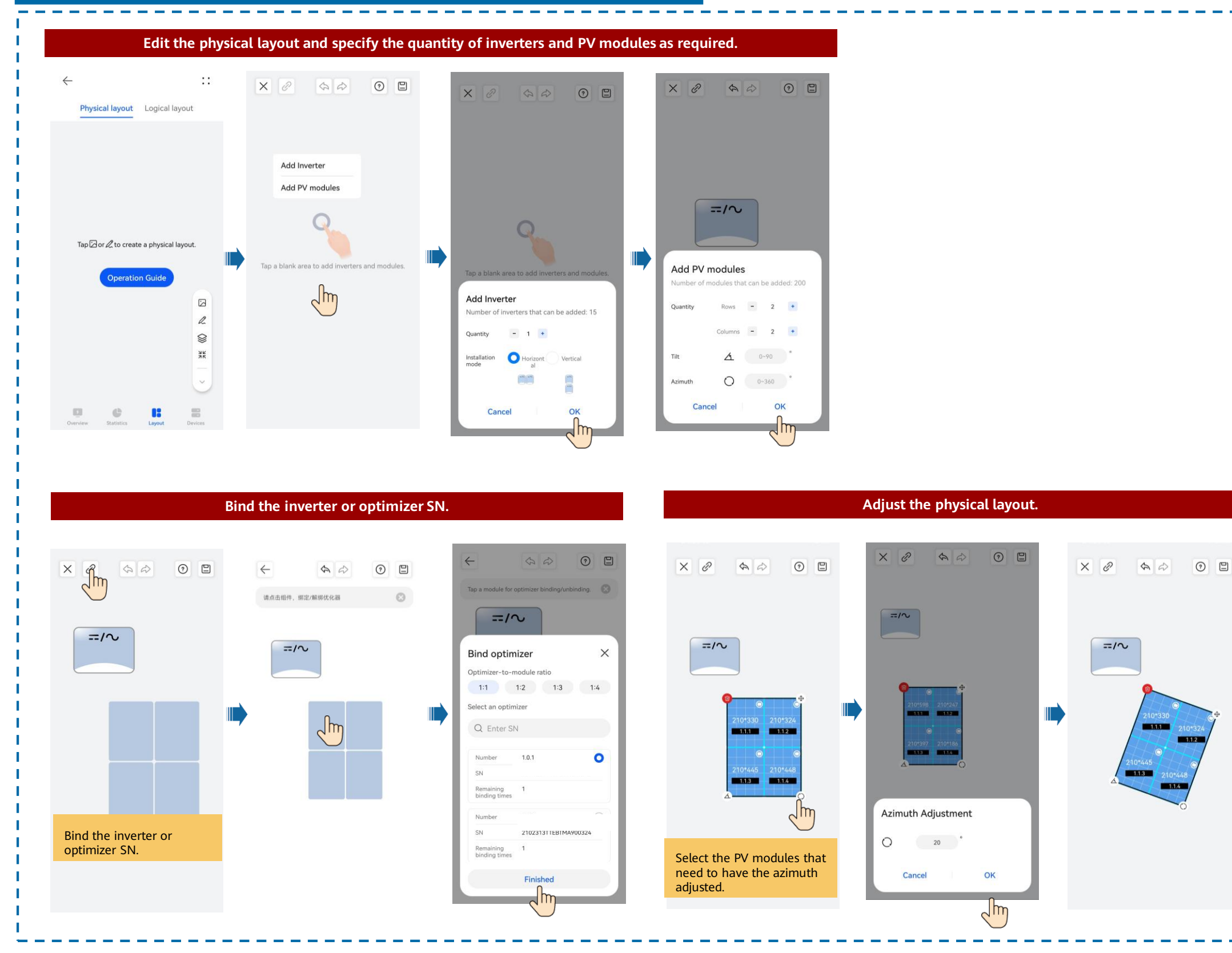

# **Residential Smart PV Solution Quick Guide**